## **ИСПОЛЬЗОВАНИЕ ОТКРЫТЫХ ДОСОК («СТЕН»)**

Электронный учебно-методический комплекс в составе персонализированной образовательной среды (ПОС) обеспечивает не только консультационно-информационную поддержку, но и выполняет серьёзные педагогические задачи по формированию мотивации активной созидательной познавательно-творческой деятельности учащихся, формирует базовую информационно-коммуникационную компетентность взаимодействующих сторон, включая освоение ими практики совместной сетевой работы. Поэтому, при создании ПОС необходимо обратить внимание на следующие положения.

Информационный ресурс должен осуществлять полную информационную поддержку всех образовательных проектов и служить средством не только информирования, но и *обратной связи* с участниками образовательного процесса.

Коммуникативные формы, представленные в учебном интернетпространстве, должны стимулировать формирование сообщества учащихся, в том числе, создавать условия для развития необходимых компетенций *межличностного взаимодействия*.

Инструментарий учебной среды в целях формирования мотивации деятельности должен позволять каждому из участников *обмениваться опытом, идеями, знаниями,* проводить презентацию результатов своей деятельности, давать возможность проведения общественной и профессиональной экспертизы работ, а также активно участвовать в оценке работ других участников в целях развития креативности и критического мышления.

Для реализации данных положений/условий в ПОС должны быть использованы сервисы интернета, предназначенные для размещения в свободном (или ограниченном) доступе учебных материалов, а также их совместного использования в режиме синхронного или асинхронного редактирования участниками совместной деятельности.

## *Использование общей «стены»*

Во многих социальных сетях имеются общие (общедоступные) места для размещения участниками сообщества какой-либо информации в текстовой или мультимедийной форме. Такие разделы в последние годы стали называть «стенами». Аналогичные общие «доски» или «стены» могут быть организованы в ПОС с помощью специализированных сервисов, разрешающих импорт такого рода приложений на блог или сайт пользователя. В качестве примера рассмотрим сервис *LearningApps.org*,

среди приложений которого есть и программа размещения на общей стене (Рinboard) записей сообщений многих участников и внедрения ими сюда фотографий, видео и звуковых файлов.

Прежде всего, необходимо будет получить аккаунт на сервисе по стандартной процедуре и указать язык пользователя (по пиктограммам национальных флагов). Затем предоставляется возможность выбора для использования на персональном сайте или в блоге различных приложений, в число которых входят: кроссворды; викторины; вставки в тексте; сборки пазлов; сортировки по парам или в группы; установление порядков следования; видео со вставками; общая доска (рис. 1) и др.

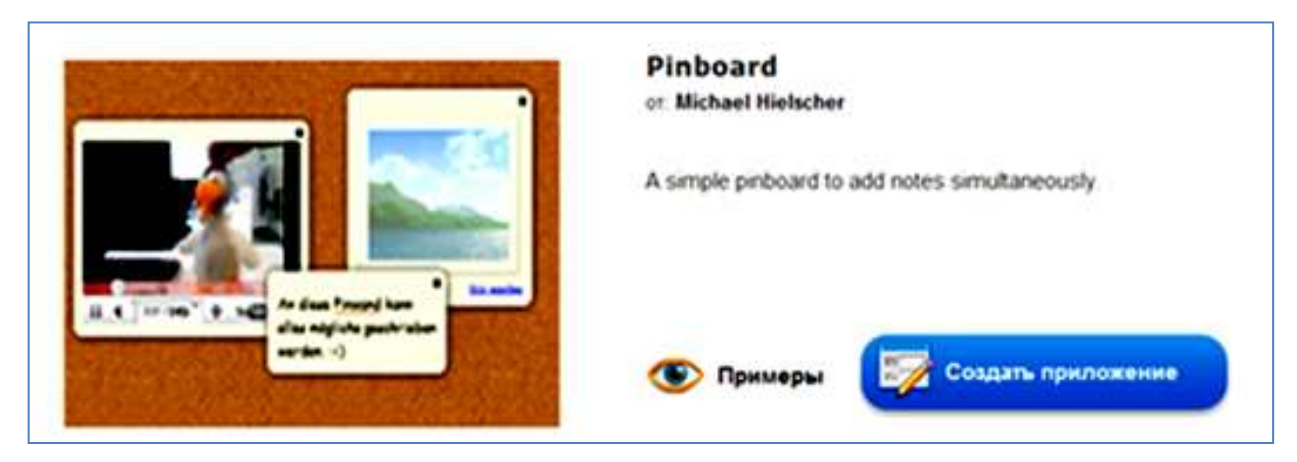

*Рис. 1. Выбор приложения для заметок («приколок»)*

В каждом из приложений имеется база уже созданных образцов, просмотр которой открывается кликом мышкой на пиктограмму *«Примеры»*. Выбрав один из них, можно его отредактировать по своему варианту и сохранить, либо начать создавать свое приложение с «чистого листа». В последнем случае сначала заполняются предусмотренные шаблоном поля *«Название приложения»* и *«Постановка задачи»* (т. е. задание), далее определяются разрешения редактировать приложение. Если убрать «галочку» в строке *«Disallow edit for other notes»,* создавать сообщения смогут многие пользователи.

По команде *«Установить и показать в предварительном просмотре»*  открывается само приложение, в которое можно импортировать текстовые заметки, изображения, аудиофайлы и видео (рис. 2).

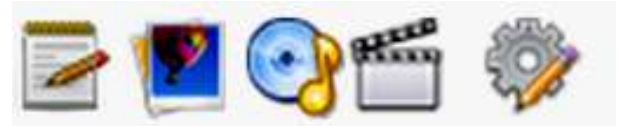

*Рис. 2. Пиктограммы редактирования общей доски заметок*

При выборе варианта текстового сообщения открывается окно ввода, оформленное по умолчанию разработчиком. Заполненное окно можно будет перемещать по всему полю доски. Выбор варианта импорта иллюстраций открывает возможность поиска иллюстраций в Интернете или на компьютере пользователя. Импорт видео возможен как с компьютера пользователя, так и с сервиса YouTube. В целом это создает сохраняемую в разделе *«Мои приложения»* мультимедийную «стенгазету». После сохранения приложения открывается окно, в котором указываются Интернет-адрес приложения и запись его html-кода. Это позволяет создавать гиперссылки на «доску» в блоге или же ее непосредственное встраивание в блог (если платформа блога это позволяет). В дальнейшем полученный пример можно использовать как прототип для создания набора подобных «досок» по различным темам. Если одной «доски» окажется недостаточно, продолжить обсуждение можно будет на следующей (размножить копированием).

Описанное средство можно применить в учебно-воспитательном процессе для:

организации асинхронного «мозгового штурма» на заданную тему, когда каждый из участников «вывешивает» на доске свои предложения (условия проведения мероприятия должны быть оговорены заблаговременно);

опроса учащихся по одному конкретному вопросу (в ответах просить указывать свой класс или группу, поскольку программа не идентифицирует пользователей);

коллективного собрания ссылок на ресурсы, найденных учащимися по определенному заданию преподавателя;

обмена мнениями между учащимися и/или преподавателями, а также для размещения объявлений, создания альбомов фотографий, музыкальных записей и т. д.

создания электронного плаката или стенгазеты к конкретному учебному или общественному событию в жизни класса, школы, страны.

Аналогичную роль играет сервис *Linoit.com*, предоставляющий несколько большее поле стены и возможность приложения файлов. Кроме того, здесь пиктограммы редактирования и настроек совмещены в одном окне с названием стены (рис. 3).

Выбрав цвет заметки (из четырех предлагаемых), ее необходимо переместить мышкой на поле стены или просто кликнуть на заметку. Откроется поле редактирования текста с б*о*льшими, чем в предыдущем случае, возможностями редактора текста (размер шрифта, цвет текста и др.). Цвет заметок позволяет их группировать по заданию, например, зеленый цвет для группы «разрешено» и красный для «запрещено» или «рекомендуем» – «не советуем».

Таким образом совместно создаются методические и другие рекомендации $^1$ , определения $^2$ , отзывы $^3$ , правила взаимодействия и т.д. Важным свойством сервиса является возможность создания сетевой закрытой или открытой группы, объединенной общей целью, в том числе – неформального или формального повышения квалификации.

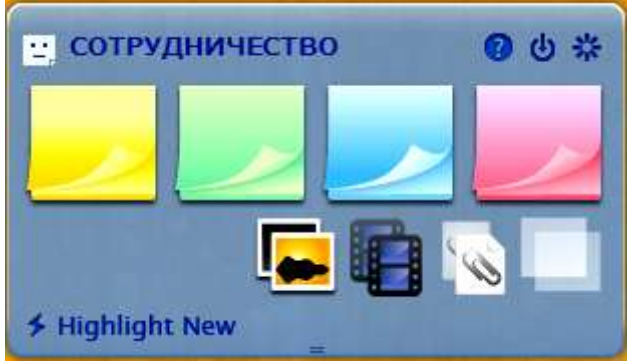

*Рис. 3. Окно редактирования стены на сервисе Linoit.com*

В целом, дидактический функционал подобного рода досок и стен аналогичен создаваемому форумами или гостевыми комнатами блогов/сайтов. Однако, в отличие от линейной структуры текстовых записей на страницах гостевых книг или форумов, мультимедийные заметки в «стенгазетах» могут располагаться в более свободном формате, их упорядочение определяет создатель стены. Это может быть не только преподаватель/учитель, но и учащийся. Отметим, что создатель стены, авторизованный программой, имеет возможность убирать записи, которые не соответствуют теме обсуждения, а также помещены так называемыми «троллями» или случайными посетителями.

Описанные средства активизации учебного и неформального взаимодействия можно отнести к так называемым глогам (glogs), то есть, к графическим блогам (graphical blogs). Согласно Википедии, это мульмедийные веб-страницы или мультимедийные постеры, на которых могут быть представлены тексты, фото, видео, звуковые файлы, графика, ссылки и др. Их можно отправлять на другие ресурсы, которые принимают html-коды. В отличие от блогов [2], которые можно размещать на различных платформах, глоги публикуют в настоящее время на двух сайтах: Glogster (для личного пользования) и Glogster EDU (для учебных целей) $^4$ .

## *В.А. Стародубцев*

- $\overline{a}$ 1 **<http://clck.ru/8tmGv>**
- 2 **<http://clck.ru/8tmHZ>**
- 3 **<http://clck.ru/8tmHo>**

<sup>4</sup> <http://grissog.edu.glogster.com/what-is-a-glog/>